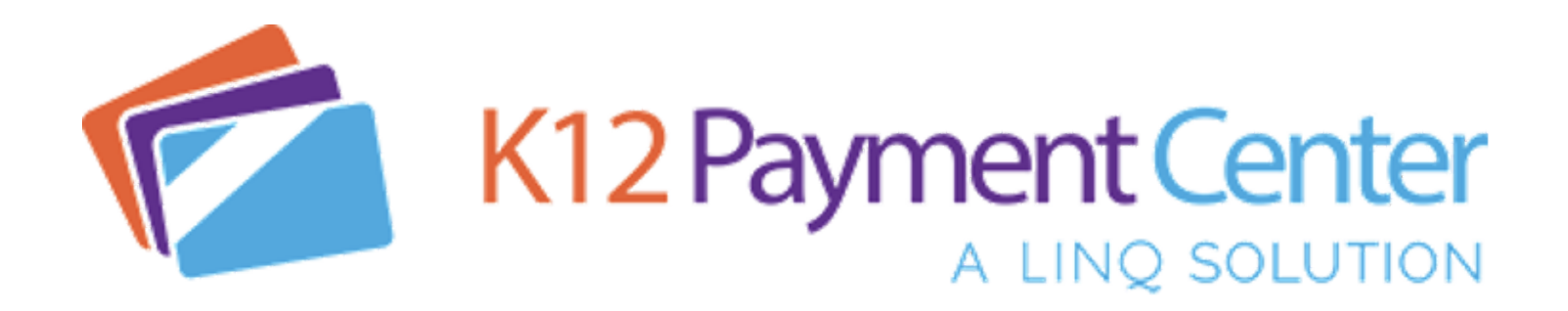

Great News! Dealing with your lunch money and school fee payments just got a lot easier. You can now **add money** to your meal account, see your cafeteria **purchase history,** and pay for all **school-related fees** securely **online** from your computer, tablet, or smartphone!

With **K12PaymentCenter** the chances of lunch money and school fee payments getting lost or stolen significantly decreases. Plus, you save time not having to come into school to make payments! You can add money to meal accounts and pay for school-related fees at the same time from your desktop or mobile device. You can even schedule **recurring payments**, set up **notifications**, and **transfer meal funds**. It will also save your **payment history** so you can refer back at any time. You will have access to your account 24 hours a day, 7 days a week.

## **How Do You Get Started? It's simple!**

- Go to [www.k12paymentcenter.com](http://www.k12paymentcenter.com/) in your web browser
- First-time users click "Sign Up" then select your state and district from the drop-down lists
- Fill in your information to set up the account
- · Click "Manage Students" to add your student(s) or yourself with the last name and student ID number
- Make a payment to your accounts with your credit/debit card or electronic check

Once you create your account and add your students or yourself, you will have access to your meal account balance and cafeteria purchase history for **FREE!** When making a meal account or school fee payment there is a small convenience fee per transaction (not per child) to cover payment processing.

For more information or questions about using **K12PaymentCenter** please go to [www.k12paymentcenter.com](http://www.k12paymentcenter.com/) or email contactus@k12paymentcenter.com

*[Click](https://info.mealsplus.com/k12paymentcenter-howdoesitwork) here* to learn more about managing your account online today!